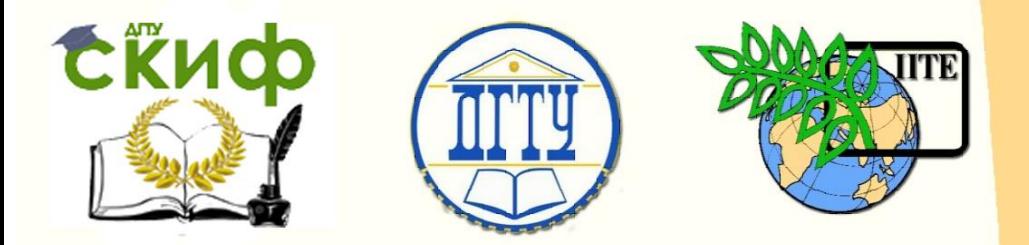

ДОНСКОЙ ГОСУДАРСТВЕННЫЙ ТЕХНИЧЕСКИЙ УНИВЕРСИТЕТ

УПРАВЛЕНИЕ ЦИФРОВЫХ ОБРАЗОВАТЕЛЬНЫХ ТЕХНОЛОГИЙ

Кафедра «Сопротивление материалов»

# **Практикум**

по дисциплинам «Сопротивление материалов» и «Техническая механика»

# **«Испытание балки на упругий изгиб с компьютерной обработкой результатов»**

Автор Авилкин В.И.

Ростов-на-Дону, 2022

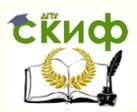

Испытание балки на упругий изгиб с компьютерной обработкой результатов

## **Аннотация**

Методические указания предназначены для проведения лабораторных работ по дисциплинам «Сопротивление материалов» и «Техническая механика» для студентов, обучающихся по техническим направлениям подготовки.

Содержат краткую теорию, описание эксперимента, форму отчетности.

# **Автор**

к.ф.-м.н., доцент кафедры «Сопротивление материалов» Авилкин В.И.

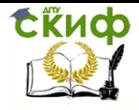

Испытание балки на упругий изгиб с компьютерной обработкой результатов

# **Оглавление**

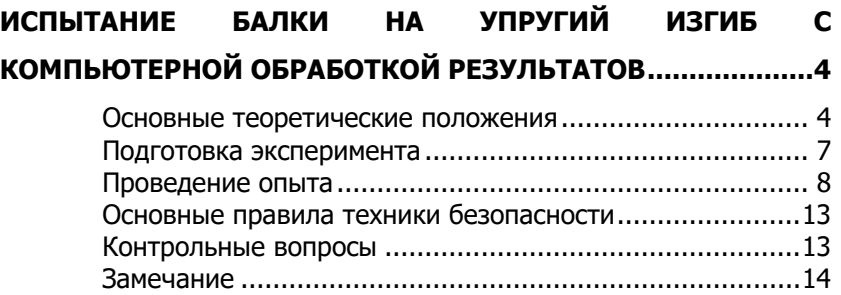

Сійиф

Управление цифровых образовательных технологий

Испытание балки на упругий изгиб с компьютерной обработкой результатов

# <span id="page-3-0"></span>**ИСПЫТАНИЕ БАЛКИ НА УПРУГИЙ ИЗГИБ С КОМПЬЮТЕРНОЙ ОБРАБОТКОЙ РЕЗУЛЬТАТОВ**

Цель работы: При испытании на упругий изгиб определить связь между нагрузкой на образец и его упругой деформацией. Изучить влияние расстояния между опорами балки на прогиб под постоянной нагрузкой, а также определить модуль упругости E. **Образец для испытания на изгиб**

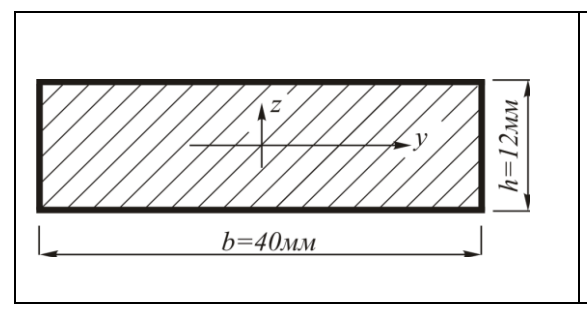

Материал: сталь (9 SMn28) холодной закалки, прямоугольного поперечного сечения, 320 мм x 40 мм x 12 мм, с максимальным расстоянием между опорами  $\ell = 300$ мм.

#### **Основные теоретические положения**

<span id="page-3-1"></span>Под изгибом понимают такой вид нагружения, при котором в поперечных сечениях бруса возникают изгибающие моменты. Если изгибающий момент является единственным силовым фактором, возникающим в сечениях бруса, а поперечные силы отсутствуют, то изгиб называют чистым. Если кроме изгибающего момента в сечении присутствуют поперечные силы, то и изгиб называют поперечным. Брус, работающий на изгиб, называют балкой. При расчете бруса на изгиб, для определения законов изменения внутренних силовых факторов, используется метод сечений. Численно, они определяются по следующим правилам:

Поперечная сила Q(x), численно равна алгебраической сумме проекций всех внешних сил, приложенных к отсеченной части балки, на нормаль к оси балки.

Изгибающий момент M(x,) численно равен алгебраической сумме моментов всех внешних сил, приложенных к отсеченной части балки, взятых относительно центра тяжести сечения.

Причем, поперечная сила представляет собой производную от изгибающего момента по длине бруса:

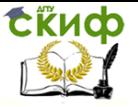

Испытание балки на упругий изгиб с компьютерной обработкой результатов

$$
\frac{dM}{dx}=Q
$$

При чистом изгибе, напряжения в поперечном сечении, изменяются по линейному закону:

$$
\sigma = E\varepsilon = E\frac{z}{\rho}
$$

где р-радиус кривизны бруса.

При изгибе, часть продольных волокон испытывает сжатие, а часть - растяжение. Волокна, не испытывающие ни растяжение, ни сжатие, образуют слой, называемый нейтральным. Геометрическое место точек в сечении, удовлетворяющее условию  $\sigma = 0$ . называется нейтральной линией сечения.

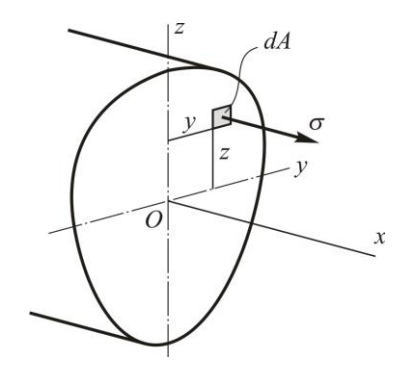

Если все внешние силы лежат в вертикальной плоскости, тогда:

$$
N = \int \sigma \, dA = 0, \quad M_z = \int \sigma y \, dA = 0,
$$

$$
M = M_y = \int \sigma z \, dA = \frac{E}{\rho} \int z^2 \, dA,
$$

То есть, нейтральная линия проходит через центр тяжести сечения, а кривизна изогнутой оси балки прямо пропорциональна изгибающему моменту и обратно пропорциональна жесткости балки:

$$
\frac{1}{\rho} = \frac{M}{EJ_y}
$$

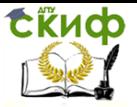

Испытание балки на упругий изгиб с компьютерной обработкой результатов

Нормальное напряжение в произвольной точке поперечного сечения вычисляется по формуле Навье:

$$
\sigma = \frac{M}{J_y} \cdot z.
$$

Перемещение центра тяжести сечения 1, в направлении оси , определим по приближенной формуле Мора:

$$
f_1 = \sum \int \frac{M \cdot \overline{M_1}}{E J_y} dx,
$$

где <sup>1</sup>  $\overline{M_1}$  – изгибающий момент от единичной силы, приложенной в сечении 1, в направлении прогиба.

#### **Изгиб балки на двух опорах**

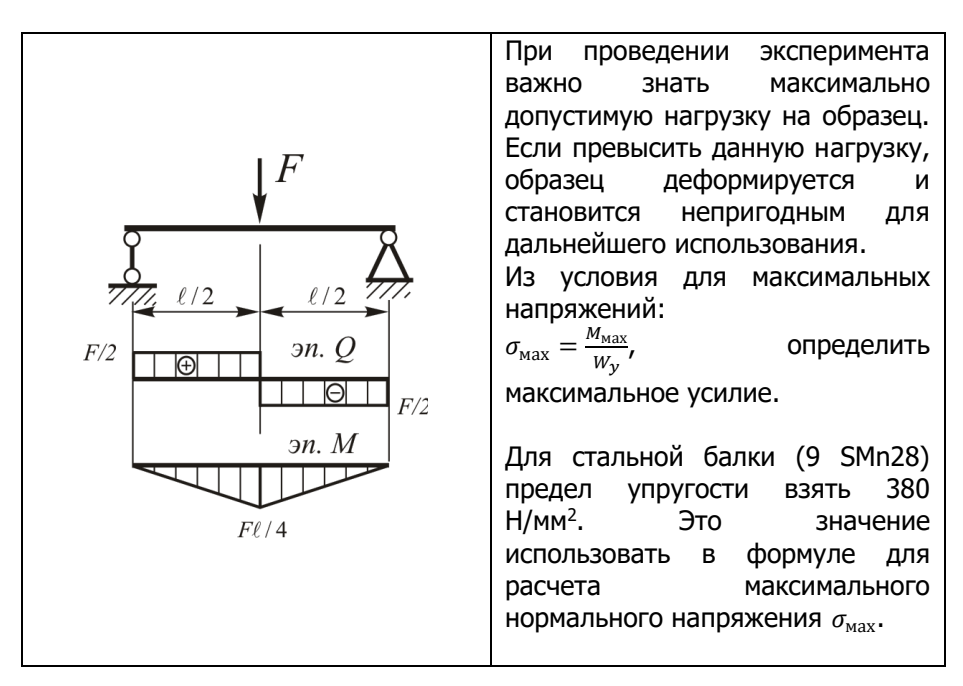

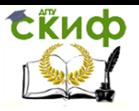

Испытание балки на упругий изгиб с компьютерной обработкой результатов

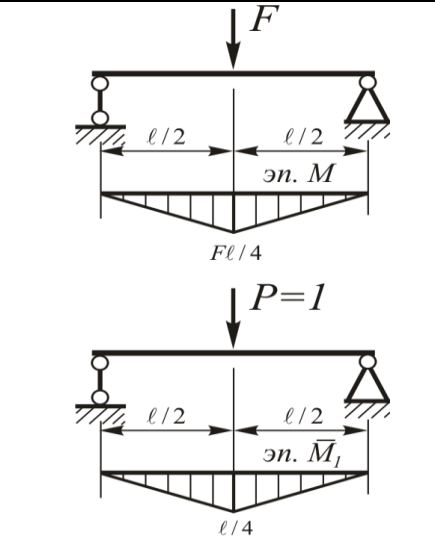

Перемещение под силой определим с помощью правила Верещагина:  $f_1 = 2 \left( \frac{1}{E} \right)$  $EJy$ 1  $\frac{1}{2} \cdot \frac{\ell}{2}$  $rac{\ell}{2} \cdot \frac{F\ell}{4}$  $rac{F\ell}{4} \cdot \frac{2}{3}$  $\frac{2}{3} \cdot \frac{\ell}{4}$  $\left(\frac{\ell}{4}\right) = \frac{F\ell^3}{48EJ}$  $\frac{17}{48EJy}$ 

#### **Подготовка эксперимента**

<span id="page-6-0"></span>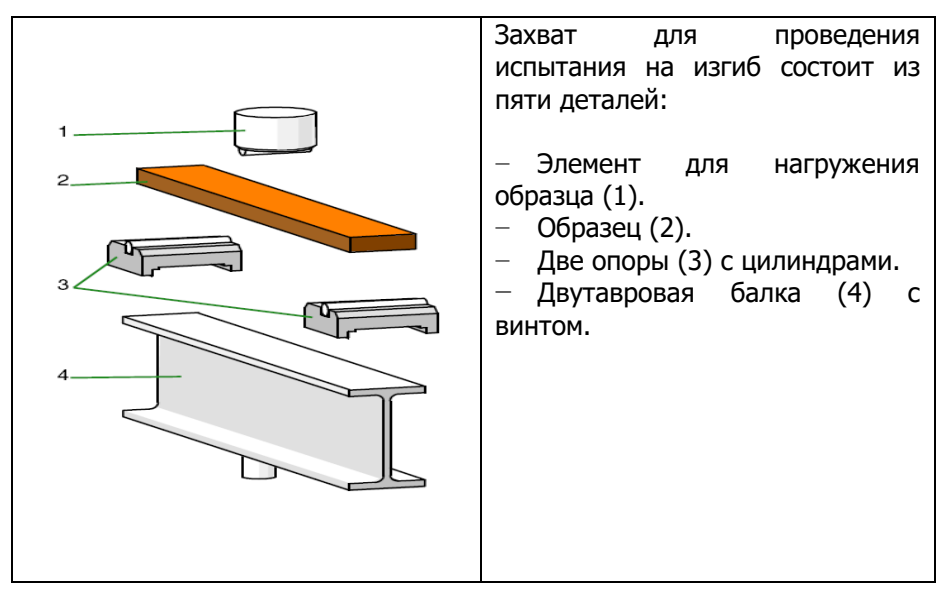

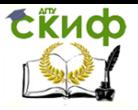

Испытание балки на упругий изгиб с компьютерной обработкой результатов

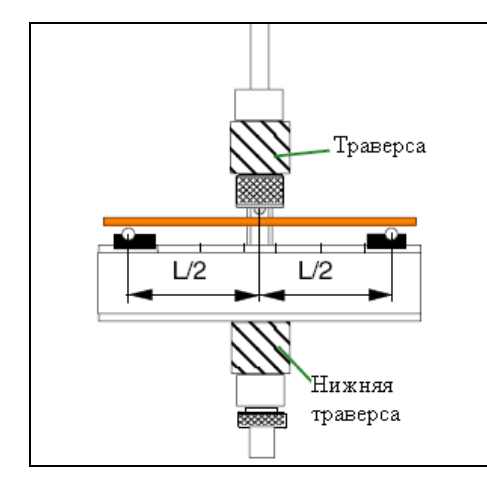

Захват для проведения испытания на изгиб устанавливают между нижней и средней траверсами УИМ.

#### **Проведение опыта**

<span id="page-7-0"></span>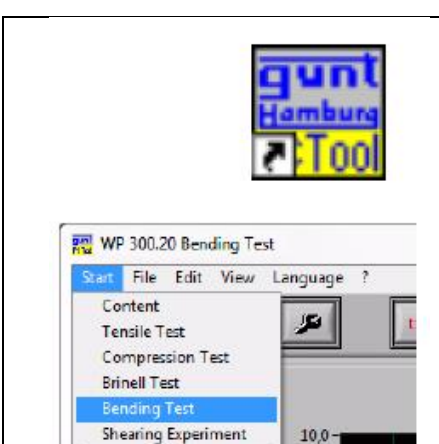

**CALLED** 

Запустите программу WP 300.20 Системы сбора и обработки данных

1. Запустите программное приложение для сбора данных измерений для испытания на изгиб через меню Старт (Start) – Испытание на изгиб (Bending Test).

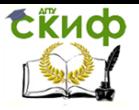

Испытание балки на упругий изгиб с компьютерной обработкой результатов

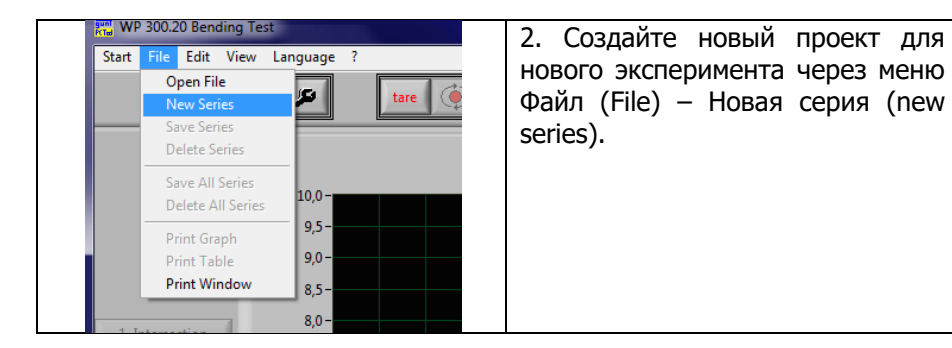

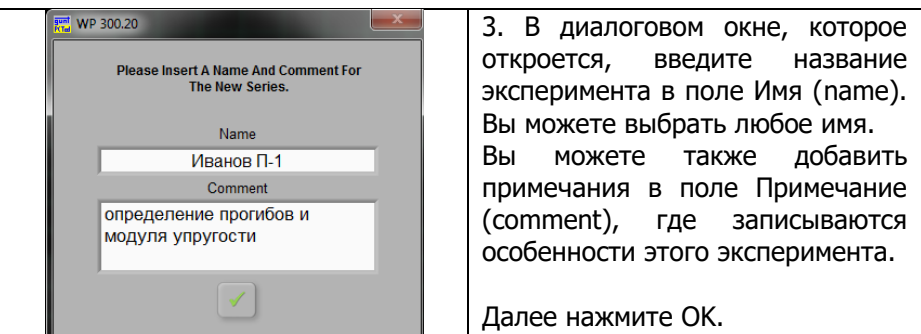

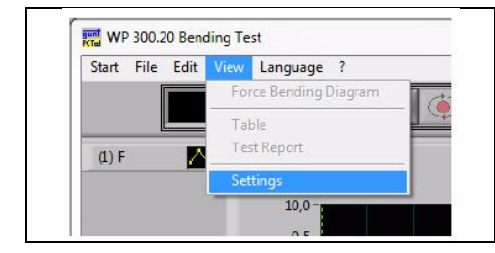

4. В меню Вид (View) – нажимаем строку Настройки (Settings) и открываем диалоговое окно, в котором указывается информация об образце и частота проведения измерений.

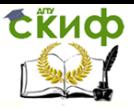

Испытание балки на упругий изгиб с компьютерной обработкой результатов

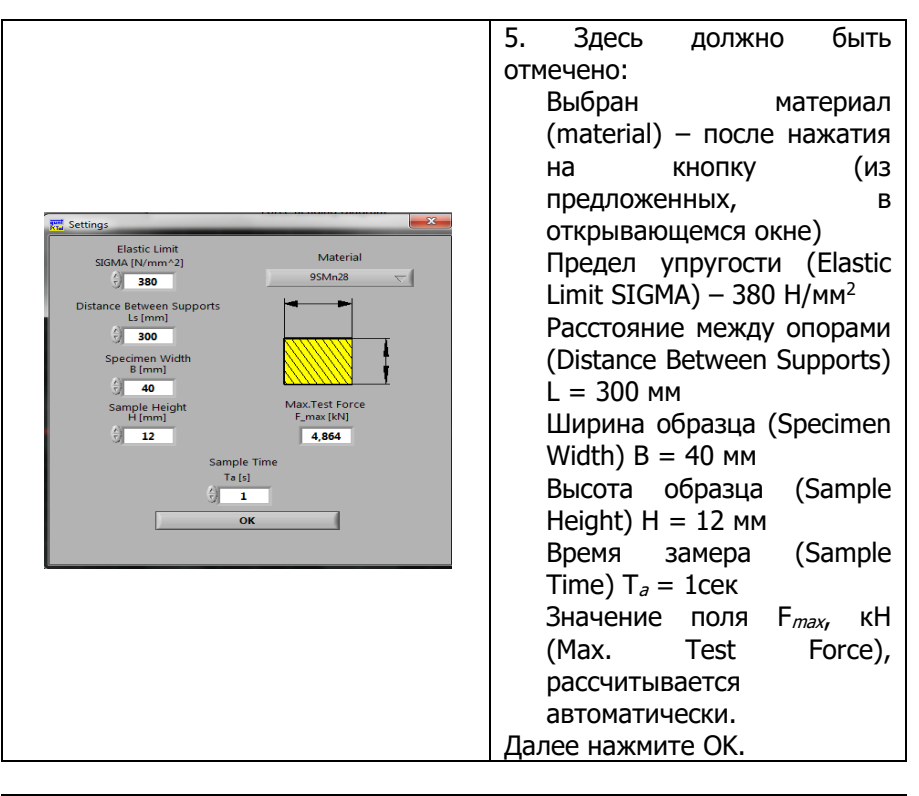

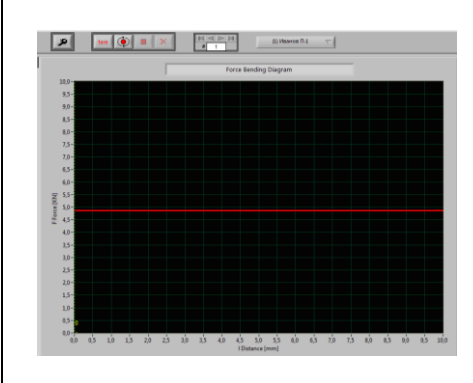

6. Максимально допустимая нагрузка отображается в виде красной полосы на диаграмме зависимости прогиба от нагрузки. Этот предел не может быть превышен в ходе эксперимента.

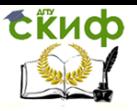

Испытание балки на упругий изгиб с компьютерной обработкой результатов

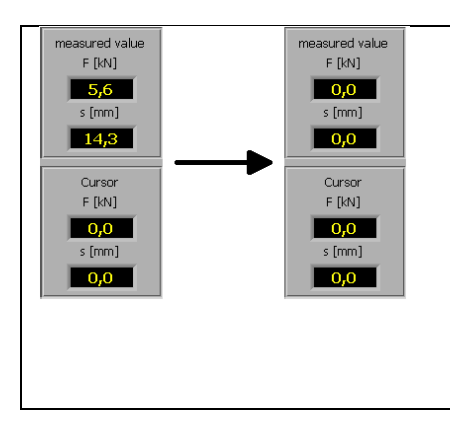

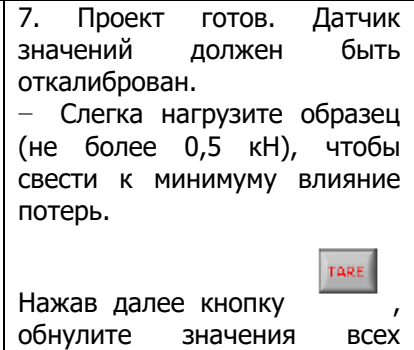

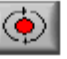

табло.

8. Нажмите на кнопку «Старт» В программе для начала эксперимента.

Медленно и равномерно подавайте нагрузку, поворачивая маховик, до достижения уровня красной линии.

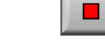

Остановите программу. Сохраните получившийся ре-

зультат.

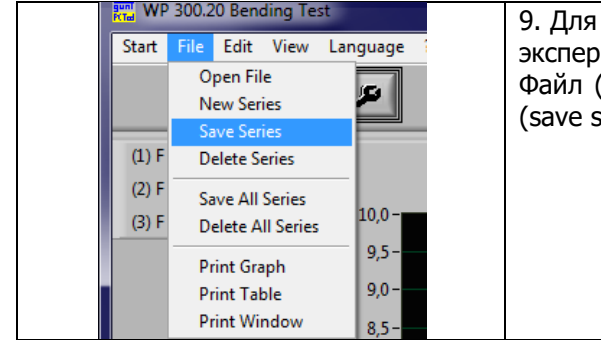

9. Для сохранения результатов эксперимента, через меню Файл (File) – сохранить серию (save series).

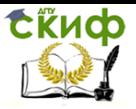

Испытание балки на упругий изгиб с компьютерной обработкой результатов

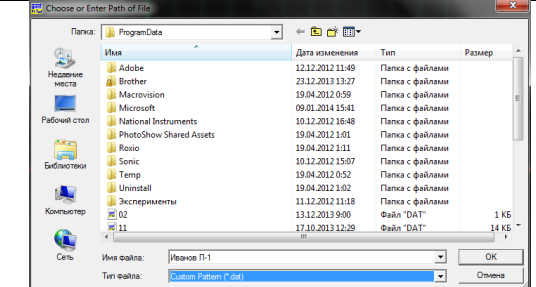

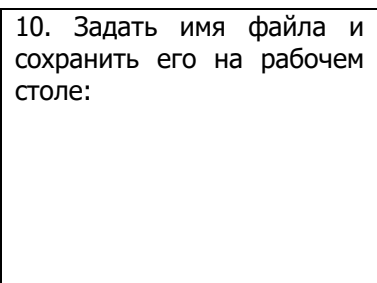

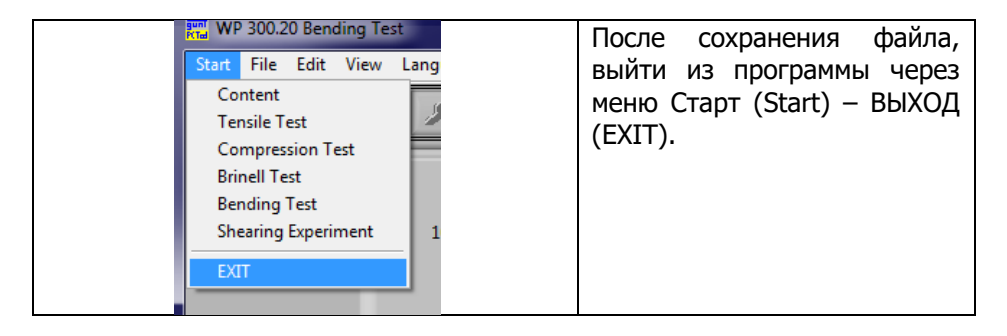

Повторите эксперимент для разной длины пролета (200 мм и 100 мм), с той же допустимой нагрузкой F<sub>max</sub> (для этого необходимо изменить настройки в диалоговом окне).

Для обработки результатов испытания, студентам будет доступна диаграмма зависимости усилия от прогибов и таблица испытания.

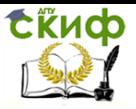

Испытание балки на упругий изгиб с компьютерной обработкой результатов

#### <span id="page-12-0"></span>Основные правила техники безопасности

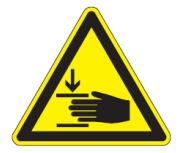

**ВНИМАНИЕ!** 

Держитесь на достаточном расстоянии от нагруженных частей установки!!! (верхняя перекладина, траверсы и нижняя перекладина).

Никогда не создавайте нагрузку более 20 кН. Устройство не предназначено для больших нагрузок. Любое усилие свыше 20кН приведет к серьезным повреждениям гидравлических и механических компонентов.

Устройство генерирует достаточно большие проверяйте нагрузки, ПОЭТОМУ всегда правильность крепления и положения образцов перед началом эксперимента.

#### Контрольные вопросы

- <span id="page-12-1"></span>Что называется изгибом?  $1_{-}$
- $2.$ Какой изгиб называется чистым?
- $3.$ Чему численно равна поперечная сила?
- Чему численно равен изгибающий момент? 4.
- Условие прочности при изгибе. 5.
- Дифференциальные зависимости между внутренними 6.

#### усилиями.

- Что такое нейтральный слой? 7.
- Закон Гука при чистом изгибе. 8.
- 9. Формула кривизны при чистом изгибе.
- 10. Что называется прогибом?
- 11. Зависимость модуля упругости от температуры?

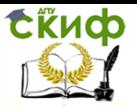

Испытание балки на упругий изгиб с компьютерной обработкой результатов

<span id="page-13-0"></span>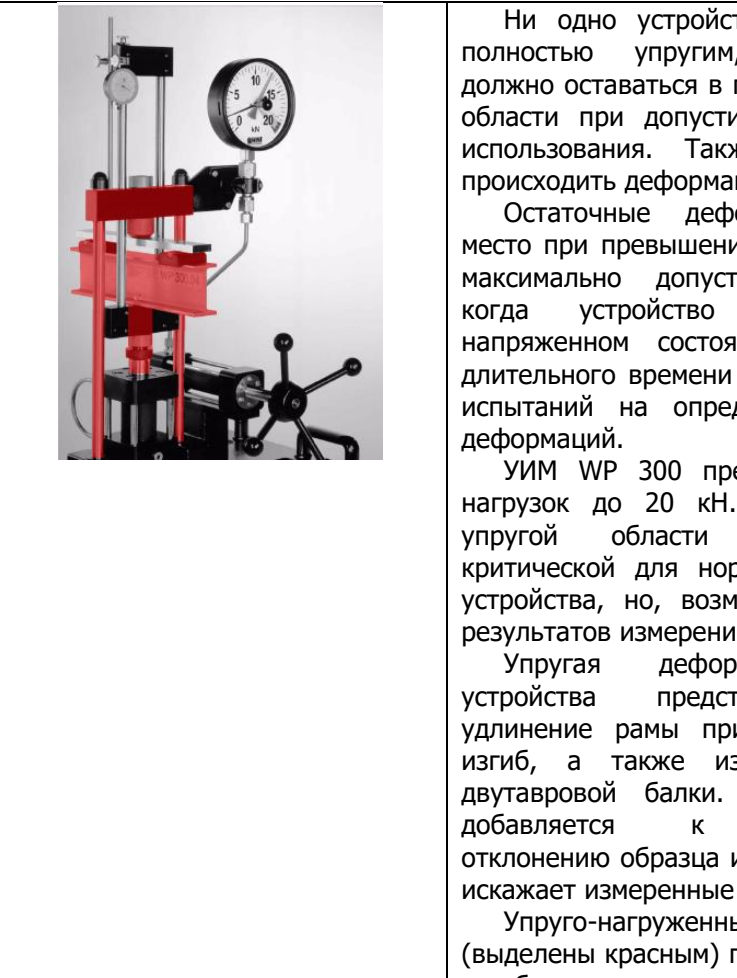

#### Замечание

тво не является однако **OHO** пределах упругой имых параметрах кe, He должна ция устройства.

ормации имеют ии пользователем **ИМЫХ** нагрузок: находится в нии в течении при выполнении деление упругих

едназначена для Деформация в нe является рмальной работы южно искажение ıй.

мация самого **авляет** собой и испытании на згиб траверс И Это удлинение **фактическому** и, следовательно, отклонения.

ыe. компоненты три испытании на изгиб.

Результаты измерений можно скорректировать путем введения поправки. Для этого можно провести эксперимент для вертикально расположенного стержня. В этом случае, жесткость образца увеличивается в 11,1 раза, прогибы уменьшаются, и влияние упругости установки сказывается сильнее. Тогда, каждое измеренное отклонение должно быть исправлено по формуле:

$$
f_{cor} = f - f_{e}
$$

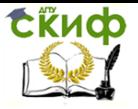

Испытание балки на упругий изгиб с компьютерной обработкой результатов

где  $f_e$  – разность между теоретическим и экспериментальным значением прогиба для образца, расположенного вертикально.

Ниже дается пример определения величины  $f_e$  для материала 9SMn28:

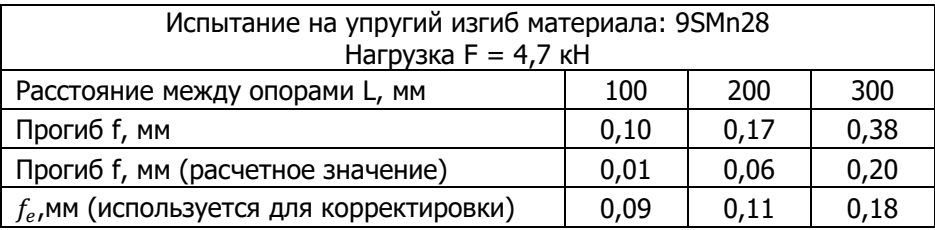

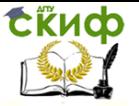

Управление дистанционного обучения и повышения квалификации

Испытание балки на упругий изгиб с компьютерной обработкой результатов

### ПРИЛОЖЕНИЕ 1

# /Образец/

## **OTYET**

по лабораторной работе №

### «Испытание балки на упругий изгиб с компьютерной обработкой результатов»

Дата проведения работы

Наименование машины Эскиз испытываемого образца

### Журнал испытаний

- 1. Характеристика испытываемого образца:
	- Материал \_\_\_\_\_\_
	-
	- Длина \_\_\_\_\_\_\_\_\_\_\_\_\_\_\_\_\_\_\_\_\_\_\_

### 2. Обработка данных испытаний

- Таблица испытания:

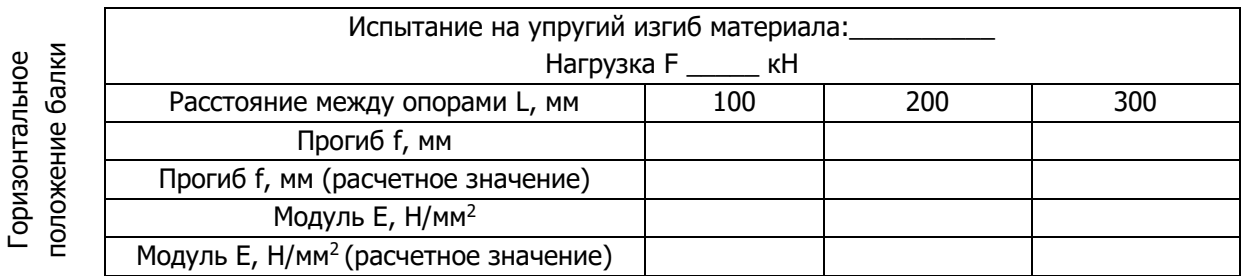

- Диаграмма зависимости усилия от прогибов

## **ВЫПОЛНИЛ**

(Фамилия И.О.)

# **ПРОВЕРИЛ**

Преподаватель по последните подаватель